# Magento 2 Cheat Sheet by [Abdellatif](http://www.cheatography.com/latmiz/) EL MIZEB (latmiz) via [cheatography.com/34770/cs/10914/](http://www.cheatography.com/latmiz/cheat-sheets/magento-2)

### **Design Patterns In Magento**

 **Model View Controller Pattern (MVC)**

Design pattern where business, presen tation and coupling logic are separated

#### **Front Controller Pattern**

Makes sure that there is one and only one point of entry. All requests are investigated, routed to the designated controller and then processed accord ingly to the specification

#### **Factory Pattern**

Responsible of factorizing (instantiating) classes

#### **Singleton Pattern**

Checks the whether this class has already been instantiated before, this results in a shared instance.

#### **Registry Pattern**

Internal registry: a global scoped container for storing data

#### **Prototype Pattern**

It defines that instances of classes can retrieve a specific other class instance depending on its parent class (the prototype)

#### **Object Pool Pattern**

A box with objects so that they do not have to be allocated and destroyed over and over again

#### **Iterator Pattern**

The iterator pattern defines that there is a shared way to iterate over a container with objects

### **Lazy Loading Pattern**

Lazy loading ensures that loading data is delayed until the point when it is actually needed

**Service Locator Pattern**

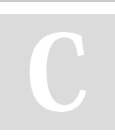

By **Abdellatif EL MIZEB** (latmiz) [cheatography.com/latmiz/](http://www.cheatography.com/latmiz/)

#### **Design Patterns In Magento (cont)**

The service locator pattern abstracts away the retrieval of a certain service. This allows for changing the service without breaking anything

#### **Module Pattern**

An implementation of the module pattern would make sure that each element can be removed or swapped

#### **Observer Pattern**

By defining observers (or listeners), extra code can be hooked which will be called upon as the observed event fires

#### **Proxy Pattern**

*t* Provide a surrogate or placeholder for another object to control access to it.

- the Use an extra level of indirection to support distributed, controlled, or intelligent access.
- the Add a wrapper and delegation to protect the real component from undue complexity.

### **MODULE.XML File**

A component declares itself (that is, defines its name and existence) in themodule.xml file, located in the Magento install directory at **<ComponentName>/etc/**

<?xml version="1.0"?>

<config xmlns:xsi="http://www.w3.org/2001/XMLSchema-instance"

xsi:noNamespaceSchemaLocation="urn:magento:framework:Module/etc/module.xsd">

<module name="Vendor\_ComponentName" setup\_version="2.0.0"/>

<sequence><module name="Magento\_Sales"/></sequence>

</config>

## **CONFIG.XML File**

Used to configure module. The responsibilities of the **config.xml** configuration file used in earlier versions of Magento is now divided between several files, located in various module directories.

#### **Example**

<config xmlns:xsi="http://www.w3.org/2001/XMLSchema-instance"

xsi:noNamespaceSchemaLocation="urn:magento:module:Magento\_Store:etc/config.xsd"> <default>

<customsetting><general><enable>1</enable><title>Module Title</title></general> </customsetting></default></config>

Published 21st February, 2017. Last updated 21st February, 2017. Page 1 of 5.

Sponsored by **Readability-Score.com** Measure your website readability! <https://readability-score.com>

## Magento 2 Cheat Sheet by [Abdellatif](http://www.cheatography.com/latmiz/) EL MIZEB (latmiz) via [cheatography.com/34770/cs/10914/](http://www.cheatography.com/latmiz/cheat-sheets/magento-2)

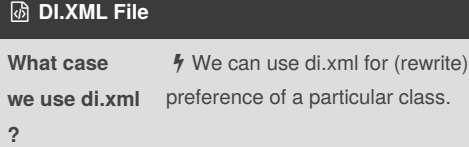

 $%$  We can send a new or replace the existing class arguments.

 $\frac{1}{2}$  Use plugins to do some stuff before, after and around a function

 $\frac{1}{2}$  By using virtualTypes creating a sub-class of another class.

**Example for Preference**

<preference for="Magento\Customer\Api \AddressRe positoryInterface" type="Mage nto\Customer\Model\Resour ceModel\Addres sRepository" />

Above code, When someone asks to instantiate a Magento\Customer\Api\AddressRepositoryInterface it will instantiate a Magento\Customer\Model\Resourc eModel\Addre ssRepository object (the type attribute).

#### **Example for Arguments**

<type name="Magento\Customer\Model\Resour ceModel\Group" shared="false"> <argum ents> <argument name="groupManagement" xsi:type="object">Magento\Customer\ Api \GroupManagementInterface\Proxy< /argume nt> </arguments> </type>

In the above code, We are sending object as an argument, we are saying system to insert **"Proxy"** class as an object with the name of groupMana gement. Also we can use Arguments for replacing the existing argument too.

#### **Example for Plugin**

<type name="Magento\Customer\Model\Resour ceModel\Visitor"> <plugin name="catalog Log" type="Magento\Catalog\Model\Plugin\ Log"  $/$  </type>

In the above code , public function clean(\$object) in visitor class is called after public function afterClean(V isitor \$subject, \$logResourceModel) which is in Log class.

#### **Example for Virtual Types**

<virtualType name="ourVirtualTypeName" type="Pulsestorm\TutorialVirtualType \Model\Argu ment1"> </virtualType>

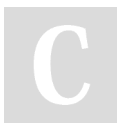

By **Abdellatif EL MIZEB** (latmiz) [cheatography.com/latmiz/](http://www.cheatography.com/latmiz/)

#### **DI.XML File (cont)**

Creating a virtual type is sort of like creating a sub-class for an existing class. With virtual types, the only behavior you can change in your virtual sub-class is which dependencies are injected.

### **EVENTS.XML File**

Custom events can be dispatched by simply passing in a unique event name to the event manager when you call the dispatch function. The unique event name is referenced in your module's **events.xml** file where you specify which observers will react to that event.

*The observer xml element has the following properties:*

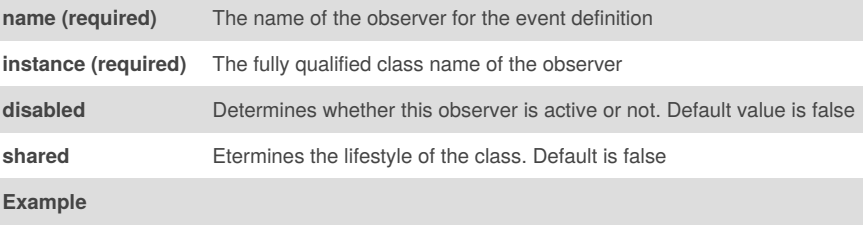

<event name="my\_module\_event\_before">

<observer name="myObserverName" instance="MyCompany\MyModule\Observ er \MyObserver" />

</event>

### **ACL.XML File**

file is where we define our module access control list resources. Access control list resources are visible under the Magento admin System | Permissions | User Roles area, when we click on the Add New Role button.

#### **Example**

<?xml version="1.0"?>

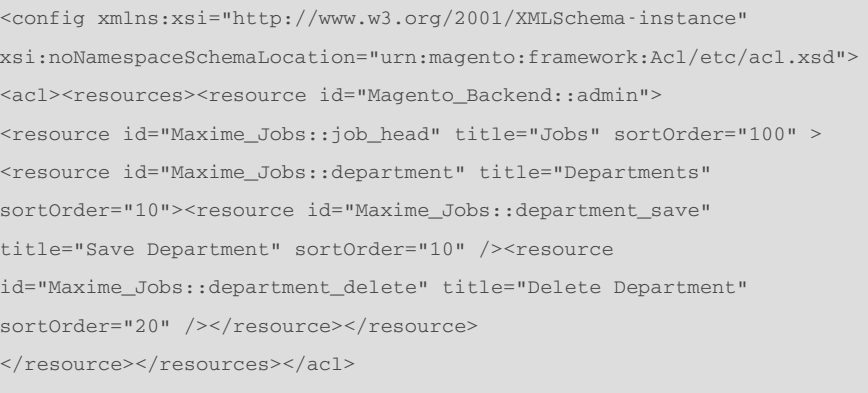

</config>

Published 21st February, 2017. Last updated 21st February, 2017. Page 2 of 5.

Sponsored by **Readability-Score.com** Measure your website readability! <https://readability-score.com>

## Magento 2 Cheat Sheet by [Abdellatif](http://www.cheatography.com/latmiz/) EL MIZEB (latmiz) via [cheatography.com/34770/cs/10914/](http://www.cheatography.com/latmiz/cheat-sheets/magento-2)

#### **SYSTEM.XML File**

The **system.xml** is a configuration file which is used to create configuration fields in Magento 2 System Configuration. You will need this if your module has some settings which the admin needs to set

#### **MENU.XML File**

A menu.xml file is a collection of <add/> nodes. Each of these nodes adds a Menu Item to Magento's backend

#### **Example**

<config xmlns:xsi="http://www.w3.org/2001/XMLSchema-instance" xsi:noNamespaceSchemaLocation="urn:magento:module:Magento\_Backend:etc/menu.xsd"> <menu><add id="Example\_MenuTutorial::my\_menu\_example" title="Title Example" module="Example\_MenuTutorial" sortOrder="9999" resource="Magento\_Backend::content" /></menu> </config>

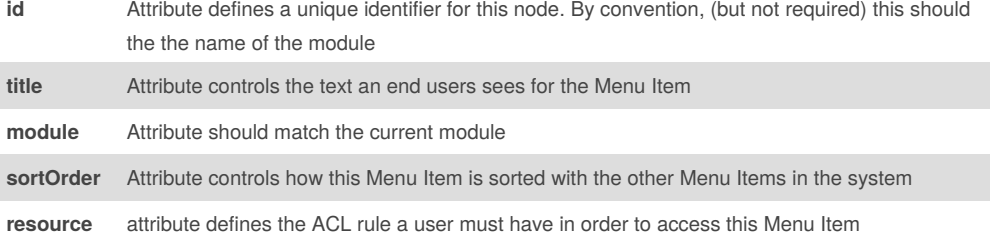

#### **WIDGET.XML File**

The file that is responsible for widgets in Magento is placed in**[module\_dir]/etc/widget.xml**

#### **WEBAPI.XML File**

The **webapi.xml** is used to configure access rights and API Interface which specify method that will be used.

#### **Example**

<?xml version="1.0"?>

<routes xmlns:xsi="http://www.w3.org/2001/XMLSchema-instance"

xsi:noNamespaceSchemaLocation="urn:magento:module:Magento\_Webapi:etc/webapi.xsd"> <route url="/V1/hello/name/:name" method="GET">

<service class="Inchoo\Hello\Api\HelloInterface" method="name"/><resources>

<resource ref="anonymous"/>

</resources></route></routes>

By **Abdellatif EL MIZEB** (latmiz) [cheatography.com/latmiz/](http://www.cheatography.com/latmiz/)

Published 21st February, 2017. Last updated 21st February, 2017. Page 3 of 5.

## Sponsored by **Readability-Score.com** Measure your website readability! <https://readability-score.com>

#### **WEBAPI.XML File (cont)**

Resource tag defines what resources user needs to have to be able to access this api call. Possible options are self, anonymous or Magento resource like

**Magento\_Catalog::products** or

**Magento\_Customer::group**

### **Magento 2 Modes**

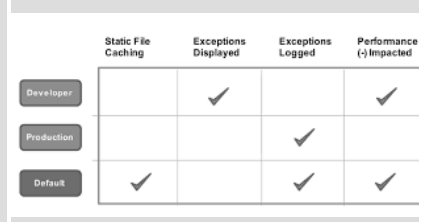

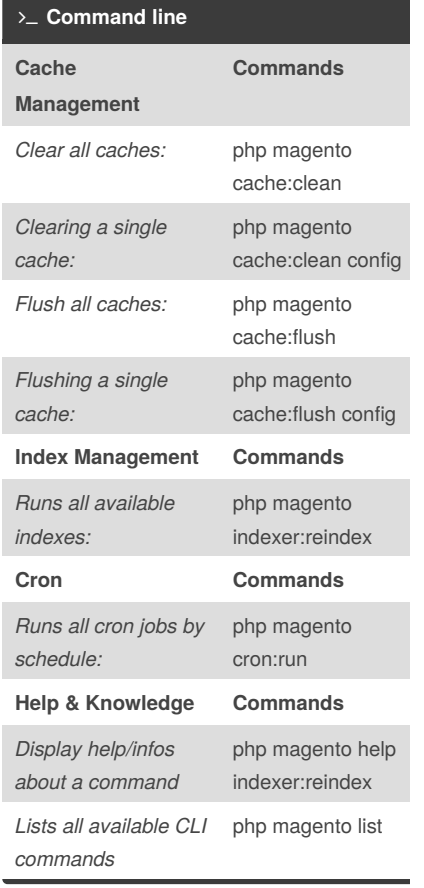

## Magento 2 Cheat Sheet by [Abdellatif](http://www.cheatography.com/latmiz/) EL MIZEB (latmiz) via [cheatography.com/34770/cs/10914/](http://www.cheatography.com/latmiz/cheat-sheets/magento-2)

**Useful Code Snippets and Tips (cont)**

 $$id);$ 

ectManager::getInstance();

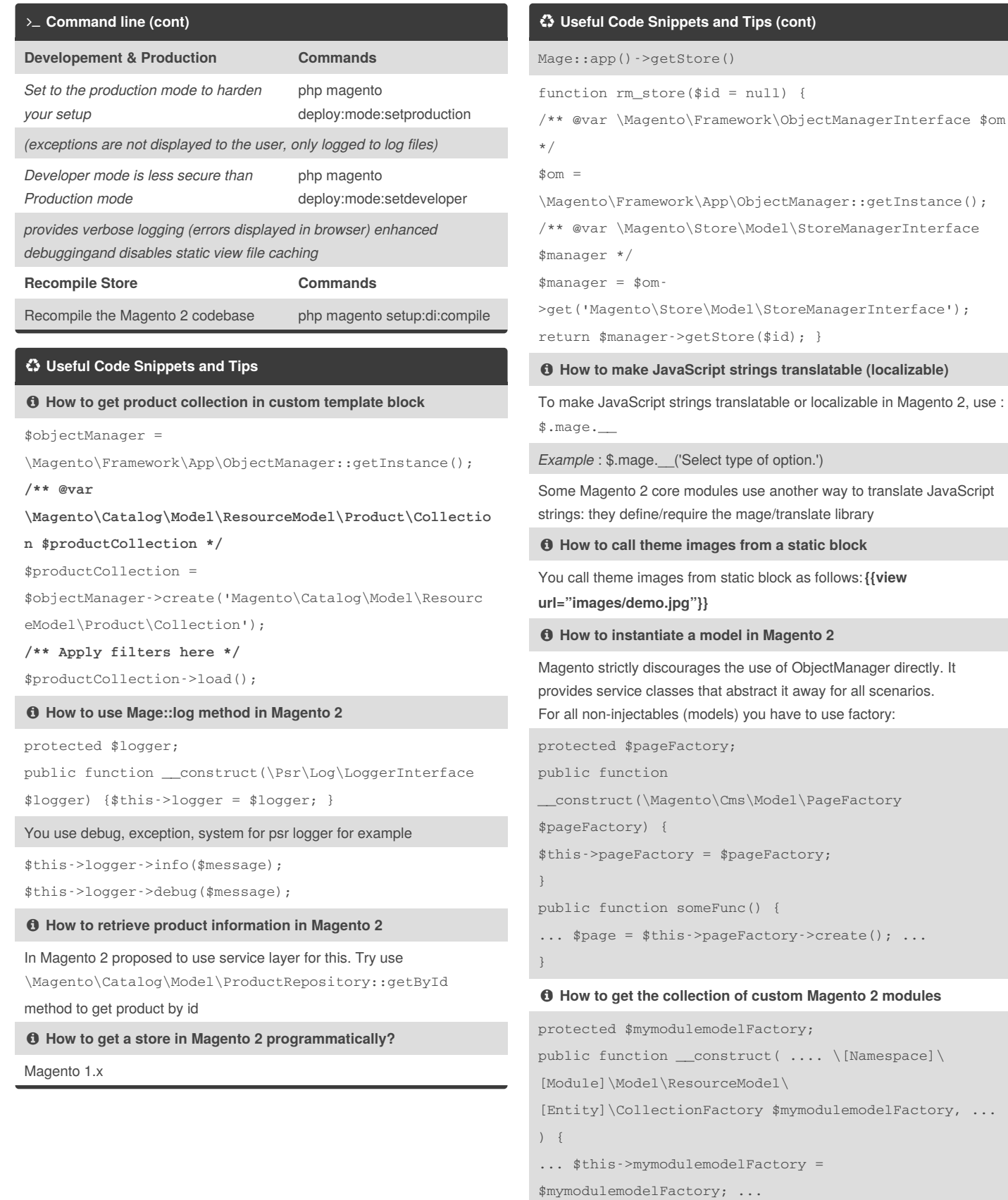

By **Abdellatif EL MIZEB** (latmiz) [cheatography.com/latmiz/](http://www.cheatography.com/latmiz/)

}

Published 21st February, 2017. Last updated 21st February, 2017.

Page 4 of 5.

Sponsored by **Readability-Score.com** Measure your website readability! <https://readability-score.com>

 $\texttt{*mymodulemodelFactory}, \ldots$ 

# Magento 2 Cheat Sheet by [Abdellatif](http://www.cheatography.com/latmiz/) EL MIZEB (latmiz) via [cheatography.com/34770/cs/10914/](http://www.cheatography.com/latmiz/cheat-sheets/magento-2)

#### **Useful Code Snippets and Tips (cont)**

```
and you can use in any one of the class methods:
$collection = $this->mymodulemodelFactory->create();
 How to get POST and GET requests in Magento 2
In a case of a controller that extends
Magento\Framework\App\Action\Action, it is possible to get the request
with the aid of $this ->getRequest() ->getPost().
For a custom class, inject the request in the constructor:
namespace Namespace\Module\Something;
class ClassName {
protected $request;
public function __construct(
\Magento\Framework\App\Request\Http $request,
....//rest of parameters here ) {
$this->request = $request;
...//rest of constructor here
}
public function getPost() {
return $this->request->getPost();
}
}
```
By **Abdellatif EL MIZEB** (latmiz) [cheatography.com/latmiz/](http://www.cheatography.com/latmiz/)

Published 21st February, 2017. Last updated 21st February, 2017. Page 5 of 5.

Sponsored by **Readability-Score.com** Measure your website readability! <https://readability-score.com>